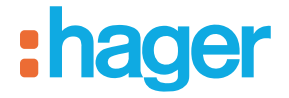

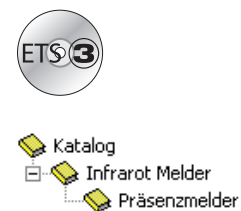

# **Tebis Applikationsbeschreibung**

STCC510 Präsenzmelder 360°

**Bestellnummer Produktbezeichnung TP-Produkt Funk Produkte**   $\mathcal{O}$ TCC510S | Präsenzmelder

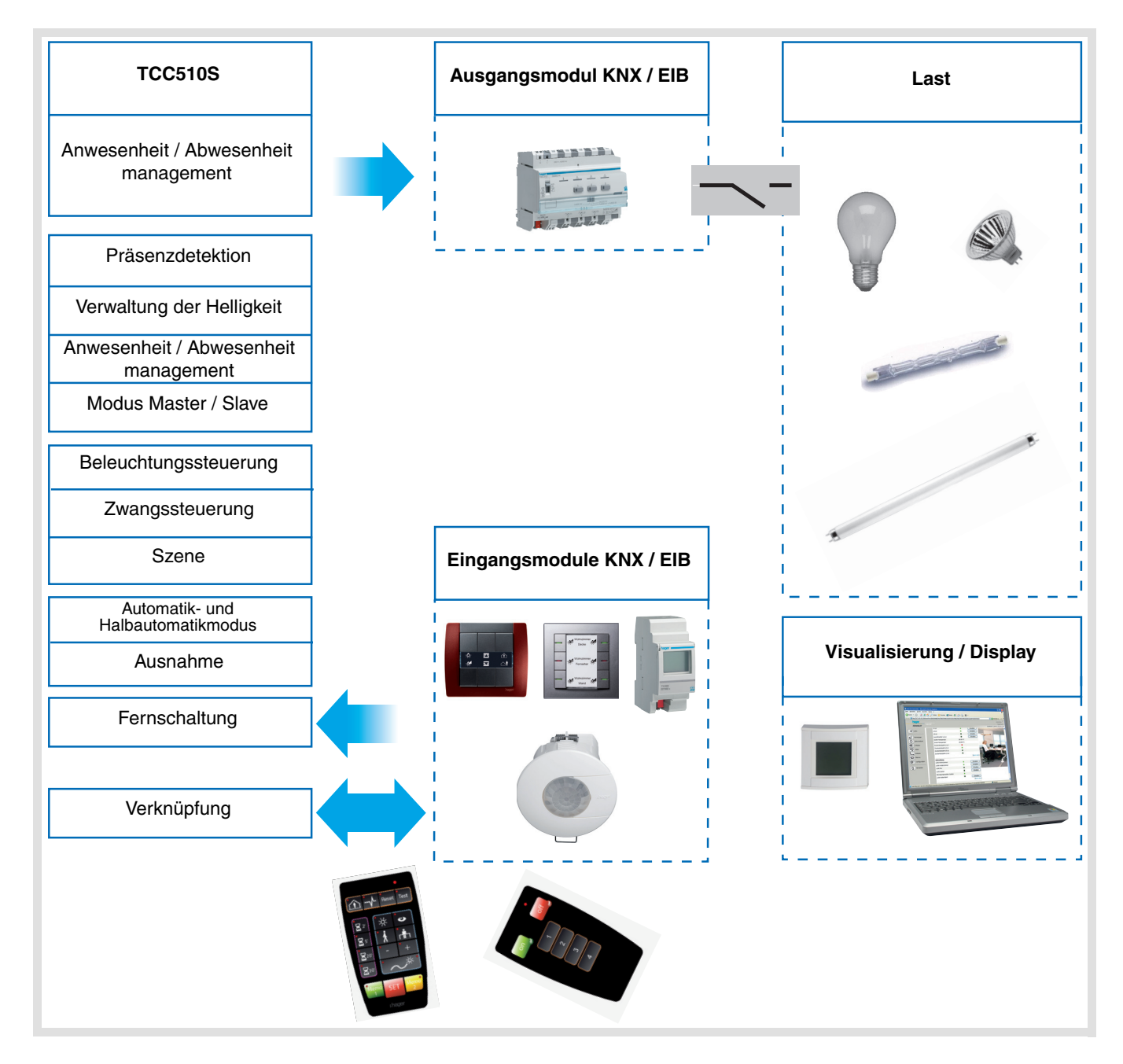

# Inhaltsverzeichnis

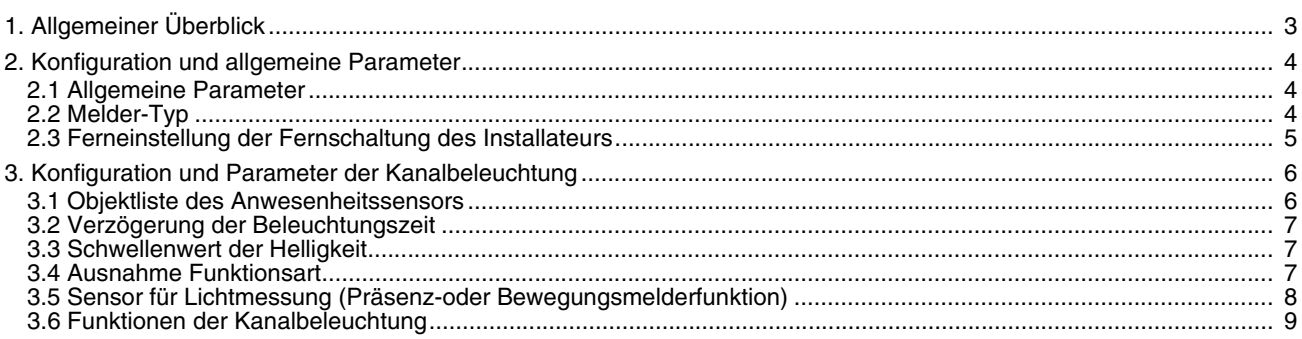

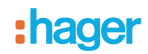

# <span id="page-2-0"></span>**1. Allgemeiner Überblick**

Die STCC510S-Anwendungssoftware ermöglicht die Konfiguration der Kanalbeleuchtungen unserer TCC510S.

Die Anwesenheitssensoren TCC510S sind Präsenzmelder für die Meldung von Bewegungen kleiner Amplitude (z. B. eine an einem Schreibtisch sitzende Person). Die Erfassung erfolgt durch einen pyro-elektrischen Sensor, der sich unter Erfassungslinsen befindet. Der Anwesenheitssensor misst permanent die Helligkeit im Raum und vergleicht diese anhand der Parameter der Fernschaltung EE807 oder ETS mit der voreingestellten Helligkeit des Potentiometers.

Die wichtigsten Funktionen:

#### ■ Kanal Beleuchtung

Der Detektor kann eine an den Bus angeschlossene Last aktivieren wenn eine Präsenz erkannt wird und der Helligkeitswert unter der festgelegten Schwelle liegt.

#### Die möglichen Funktionen sind:

- Ein- oder Ausschalten im Falle einer Präsenz
- Einschalten bei einer Präsenz und Ausschalten bei Abwesenheit,
- Ausschalten bei Präsenz und Einschalten bei Abwesenheit
- Zeitschalter-Aktivierung,
- Zwangssteuerung
- Dimmwert (%) bei einer Präsenz,
- Dimmwert bei einer Präsenz und Standby,
- Szenenaktivierung bei einer Präsenz,
- Szenenaktivierung bei Präsenz und Standby.

#### ■ Schwellenwert der Helligkeit

Der Schwellenwert der Helligkeit kann durch ETS oder direkt auf der Vorrichtung über einen Potentiometer oder durch die Fernbedienung EE807 des Installateurs definiert werden. Dieser Schwellenwert definiert den Helligkeitsgrad (Dunkelheit), von dem aus bei einer Erfassung ein Befehl über die Kanalbeleuchtung an den Bus geschickt wird und die lokale Schaltung eingeschaltet wird.

#### ■ Verzögerung der Beleuchtungszeit

Die Beleuchtungszeitfunktionen definieren die Aktivierungsdauer der Kanalbeleuchtung bei einer Präsenz. Die Verzögerung kann reduziert werden, wenn ausreichend Umgebungslicht vorhanden ist. Sie kann lokal per Potentiometer, oder Fernschaltung eingestellt werden EE807,ETS.

### ■ Fernschaltung des Beleuchtungskanals

Die Kanalbeleuchtung und die lokale Schaltung können ebenfalls über die Fernschaltung ETS oder über einen EE808 Tastsensor eingeschaltet werden.

Der Sensor kann im automatischen oder im halbautomatischen Modus benutzt werden. Wenn der halbautomatische Modus ausgewählt ist, wird die Taste zum Einschalten benutzt, während der Sensor zum Ausschalten benutzt wird.

Der automatisch Modus wird benutzt, um einen automatischen Befehl der Beleuchtung entsprechend den Präsenz- und den Helligkeitsbedingungen zu erhalten. Der Tastsensor wird hier benutzt, um den Ausgangsstatus des Beleuchtungsausgangs zu ändern (von EIN zu AUS oder von AUS zu EIN ).

### ■ Einstellung mit der Fernschaltung EEK001 / EE807 des Installateurs

Einige Einstellungen (Einschalten, halbautomatisch / automatisch, Lux-Grade, Beleuchtungsfunktionen) sind mit der Fernschaltung des Installateurs möglich. Das Merkmal zur Inbetriebnahme per Fernschaltung kann über ETS aktiviert oder deaktiviert werden.

### ■ Verknüpfung Master / Slave

Diese Funktion erweitert den Erkennungsbereich des Präsenzmelders indem ihm mehrere andere Slave Melder beigefügt werden. 2 Verknüpfungsmöglichkeiten sind verfügbar; die Arbeitsweise wird durch die Hilfe eines ETS-Parameters definiert.

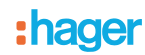

# <span id="page-3-0"></span>**2. Konfiguration und allgemeine Parameter**

## <span id="page-3-1"></span>**2.1 Allgemeine Parameter**

Die Einstellungsansicht der allgemeinen Parameter ermöglicht die Einstellung der Grundbedienung des TCC510S.

**→ Parametereinstellungen** 

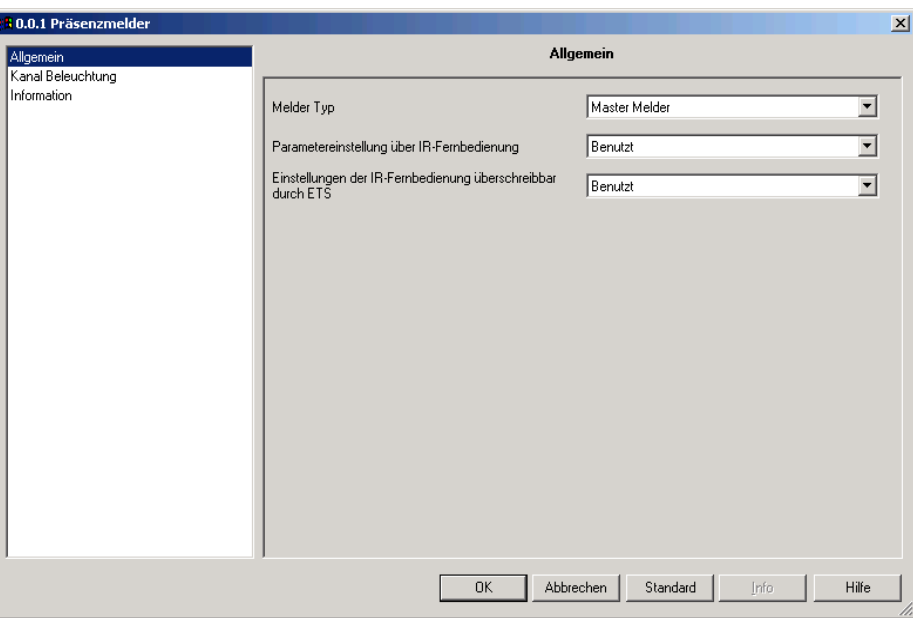

### <span id="page-3-2"></span>**2.2 Melder-Typ**

Diese Funktion erweitert den Erfassungsbereich des Präsenzmelders durch Verknüpfen mehrerer weiterer Melder. 2 Verknüpfungsmöglichkeiten sind verfügbar; die ETS-Parameter **vom Meldertyp für Master-/Slave-Verknüpfungen** werden zur Auswahl der gewünschten Funktion benutzt.

### ■ Master Melder

Der Kanal Beleuchtung des Master Melders schaltet sich ein sobald einer der 25 Slave Detektoren eine Präsenz im Erkennungsbereich anzeigt.

Ein Master-Melder wird meistens in einem Korridor (oder fiktiven Korridor) installiert; dieses Merkmal baut auf dem Prinzip von Licht in Verkehrsflächen auf, wenn mindestens ein angeschlossener Bereich belegt ist.

### ■ Slave Melder

Ein Slave Melder informiert den den Master Melder in regelmässigen Abständen wenn eine Präsenz in seinem Bereich erkannt wurde, die Helligkeit in der Zone wird für die Ausgabe dieser Information nicht berücksichtigt.

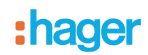

## <span id="page-4-0"></span>**2.3 Ferneinstellung der Fernschaltung des Installateurs**

Die mit der Anwendung des Anwesenheitssensors verbundenen Funktionsparameter können über ETS Parameter oder mit Hilfe der Fernschaltung EE807 des Installateurs eingestellt werden.

Die Benutzung der Fernschaltung kann aktiviert oder deaktiviert werden. Wenn die Fernschaltung benutzt wird, kann definiert werden, ob ETS Inbetriebnahme die Einstellungen überschreibt.

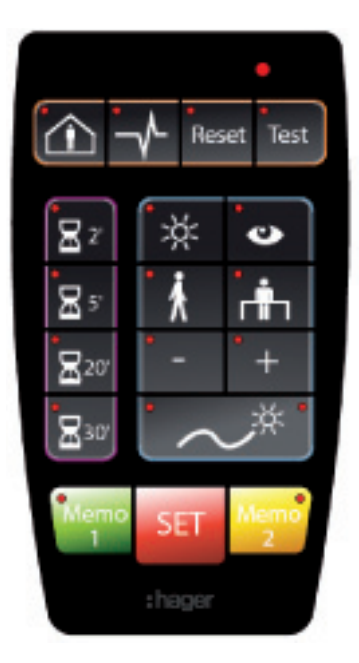

Installation Fernbedienung EEK001 / EE807

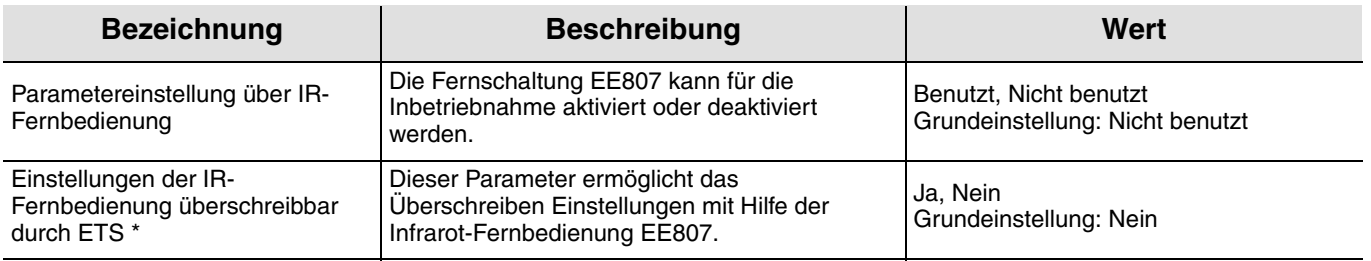

# <span id="page-5-0"></span>3. Konfiguration und Parameter der Kanalbeleuchtung

## <span id="page-5-1"></span>3.1 Objektliste des Anwesenheitssensors

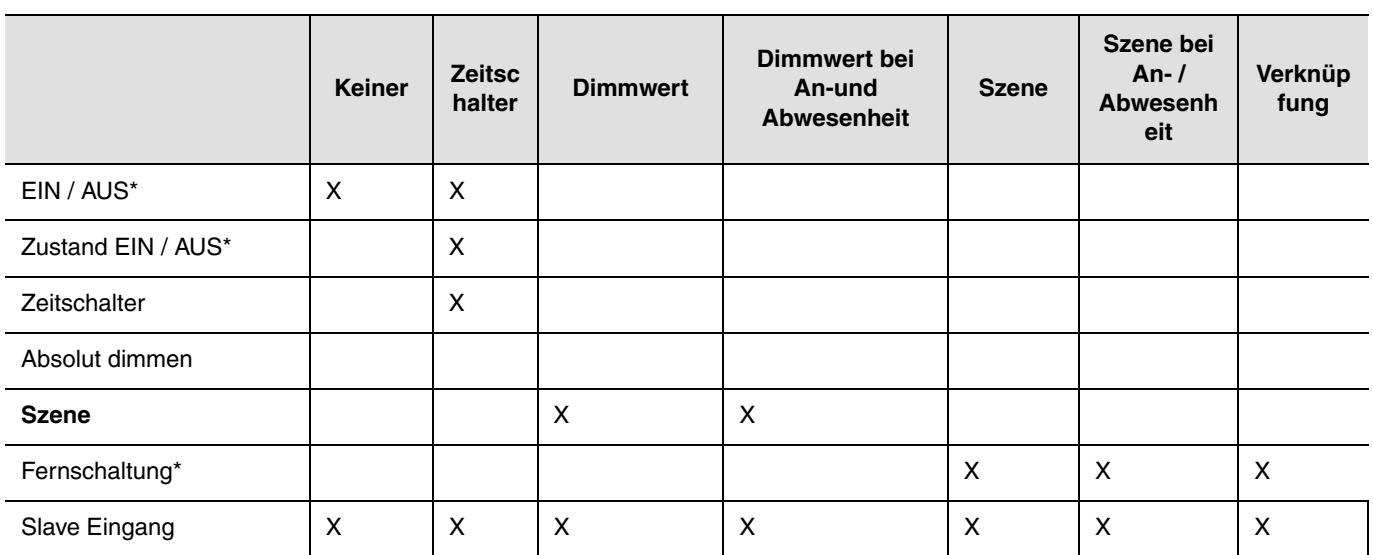

\* Diese Objekte sind immer verfügbar.

1. Die Objekte des Slave-Eingangs sind verfügbar, wenn der Melder als Master-Melder benutzt wird. Dieses Objekt erlaubt die Benutzung eines Slave-Melders zur Erweiterung des Erfassungsbereichs.

2. Das Objekt Slave Ausgang ist bei der Verwendung des Melders als Slave-Melder vorhanden. Dieses Objekt ermöglicht das Senden der Informationen bezüglich der Erkennung einer Präsenz mit dem Master Melder. Der Slave-Melder dient dann zur Erfassungsbereichserweiterung des Master-Melders.

 $\rightarrow$  Parametereinstellungen

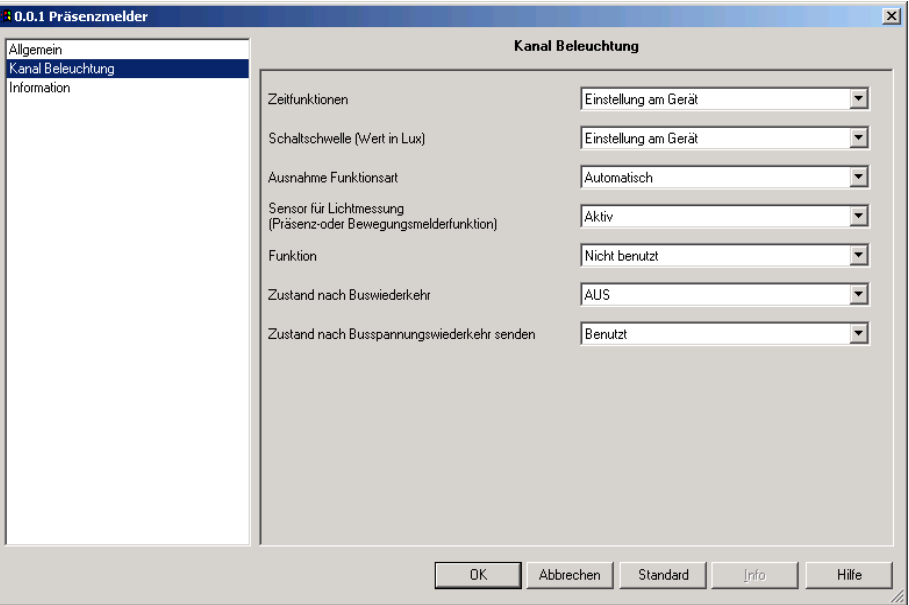

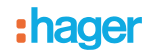

## <span id="page-6-0"></span>**3.2 Verzögerung der Beleuchtungszeit**

Die Zeitfunktion Beleuchtung wird bei Wechsel des Status Abwesenheit (keine Bewegung) zum Status Präsenz (Bewegung) im Kanal Beleuchtung aktiviert, wobei die Umgebungshelligkeit berücksichtigt wird (siehe Helligkeitsschwelle). Der Anwesenheitssensor schaltet am Ende der Funktion oder wenn die Helligkeit der Umgebung hoch genugt ist, zurück zum Abwesenheit-Modus (keine Bewegung). Abhängig von der für diesen Kanal eingestellten Funktion wird bei Anwesenheit und / oder bei Abwesenheit ein Telegramm auf den Bus gesendet. Nach dieser Erfassung wird der Zeitschalter automatisch neu ausgelöst. Die Zeit kann durch das ETS oder über die Potentiometereinstellung auf der Vorrichtung oder mit der Fernschaltung:EE807 eingestellt werden.

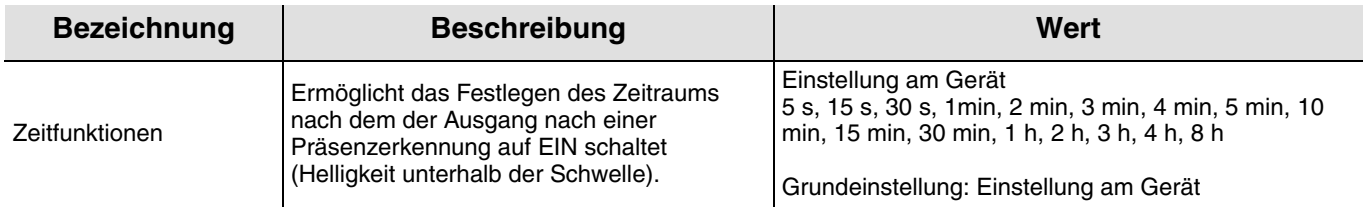

### <span id="page-6-1"></span>**3.3 Schwellenwert der Helligkeit**

Die Helligkeitsschwelle legt fest ab welcher Helligkeit (Dunkelheit) eine Präsenzerkennung dem Präsenzstatus den Zustand im Kanal Beleuchtung bestätigt.

Der Schwellenwert der Helligkeit kann durch das ETS oder über den Einstellungspotentiometer auf der Vorrichtung oder mit der Fernschaltung EE807 des Installateurs eingestellt werden.

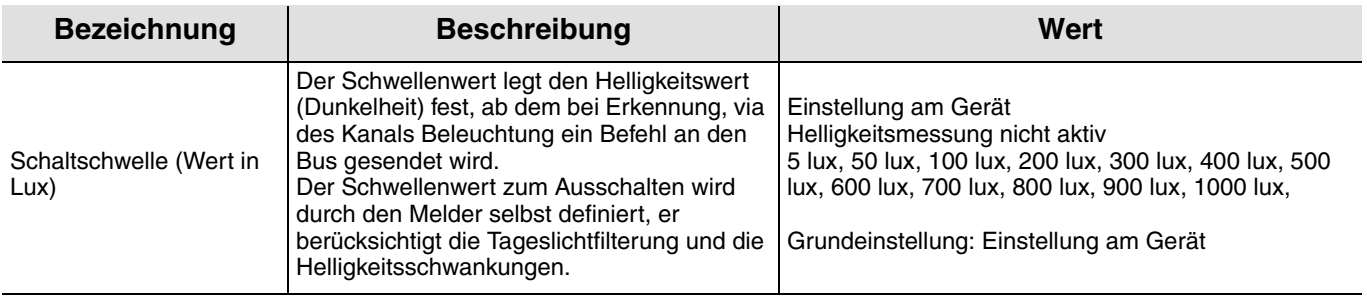

### <span id="page-6-2"></span>**3.4 Ausnahme Funktionsart**

Das Objekt der Fernschaltung wird zur Steuerung der Kanalbeleuchtung und lokalen Schaltung ohne Berücksichtigung der Bewegungserfassung oder des Schwellenwertes der Helligkeit benutzt.

Der Betriebsmodus (Automatisch oder Halbautomatisch) wird durch einen ETS Parameter oder über die Fernschaltung EE807 des Installateurs ausgewählt.

### ■ Halbautomatisch - manuelle Aktivierung (mit Autorisierung=EIN)

In diesem Modus muss der Sensor über eine Infrarot-Fernschaltung EE808 oder über eine KNX Fernschaltungseingabe (KNX Tastsensor) aktiviert werden. Sobald der Sensor aktiviert ist, hält der Sensor die Beleuchtung während weiterhin eine Präsenz vorhanden ist sowie über die Dauer der anschließenden Unterbrechung eingeschaltet. Sobald der Sensor die Beleuchtung deaktiviert hat, benötigt er zum Einschalten der Beleuchtung einen weiteren Befehl vom Wandschalter oder der Fernschaltung. Zur Aktivierung des Melders muss daher die Beleuchtung eingeschaltet werden, es ist absolut erforderlich, einen externen Tastsensor oder eine IR-Fernschaltung (oderKNX-Tastsensor)zu benutzen. Dieser Modus erlaubt die Erzielung maximaler Energieeinsparungen.

Nach dem Eingang einer EIN (Objekt-**Fernschaltung**)wird das Umschalten von Abwesenheit zu Anwesenheit und von Anwesenheit auf Abwesenheit ermöglicht.

Bei einem **AUS** Objekt-Fernschaltung schaltet der Melder zurück in den automatischen Befehlsmodus.

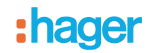

#### ■ Automatisch (Wenn die Autorisierung EIN ist)

In diesem Modus wird die Beleuchtung per Bewegung im Erfassungsbereich und den Grad des Umgebungslichts gesteuert. Wenn eine Anwesenheit erfasst wird, während der Helligkeitsgrad unterhalb der erforderlichen Luxzahl liegt, wird der Melder aktiviert und hält die Beleuchtung aufrecht, während immer noch eine Anwesenheit vorhanden ist sowie für den Zeitraum des Time-Out danach (Parameter der Beleuchtungs-Zeitfunktion).

Nachdem der Sensor die Beleuchtung deaktiviert hat, ist eine neue Anwesenheit erforderlich, während die Helligkeit der Umgebung unterhalb der erforderlichen Luxzahl liegt. Der benutzte Modus kann über die IR-Fernschaltung geändert werden (der voreingestellte Modus ist die automatische Präsenzerfassung).

Die Fernschaltung (Objekt oder IR-Fernschaltung EE808) wird hier zur Änderung des Beleuchtungsausgangsstatus (An-bzw Abwesenheit) benutzt.

Beim Eingang einer **EIN** Objekt-Fernschaltung wird Folgendes ermöglicht:

- Schalten von Abwesenheit auf Anwesenheit

- Schalten von Anwesenheit auf Abwesenheit

Bei einer **EIN** Objekt-Fernschaltung schaltet der Melder zurück in den Automatischen Befehlsmodus.

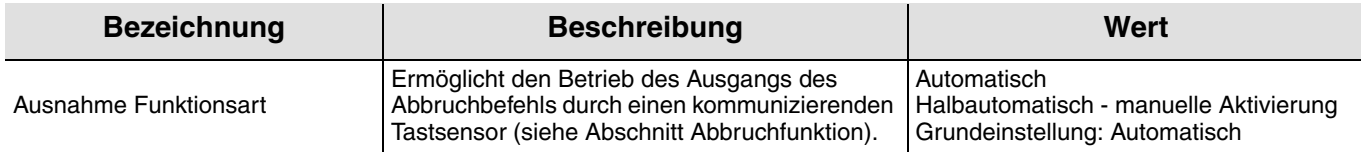

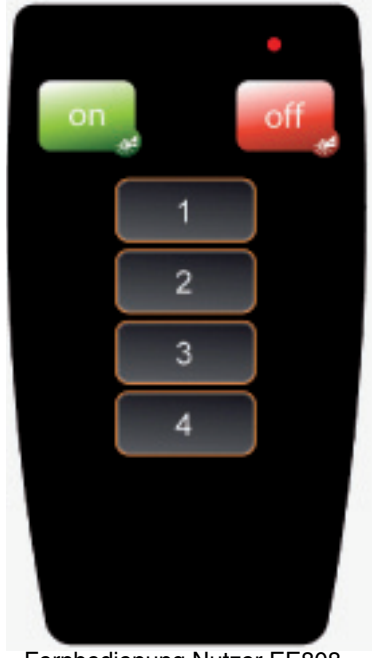

Fernbedienung Nutzer EE808

### <span id="page-7-0"></span>**3.5 Sensor für Lichtmessung (Präsenz-oder Bewegungsmelderfunktion)**

Der aktive Sensor wird hauptsächlich für die Präsenzmelder-Anwendungen(Büros)benutzt. Bei solchen Projekten wird die Helligkeit kontinuierlich gemessen; der Schwellenwert der Helligkeit definiert die Einschaltbedingung, wobei der Helligkeitsgrad zum Schalten AUS (Filtern von künstlichem und Tageslicht) per Berechnung definiert wird.

Der passive Sensormodus ist besonders für Korridoranwendungen interessant; das Einschalten wird entsprechend dem Schwellenwert der Helligkeit definiert, das Schalten AUS hängt von der Beleuchtungsfunktion ab. In diesem Modus arbeitet der Präsenzmelder wie ein klassischer Bewegungsmelder.

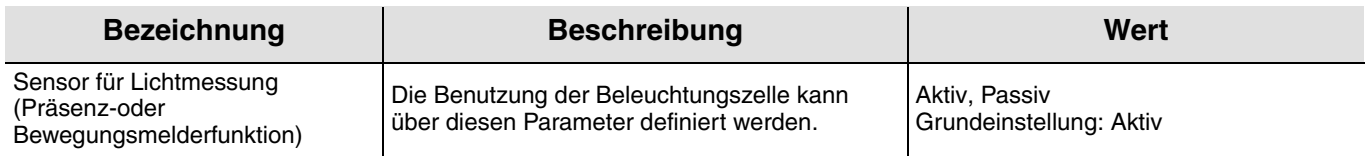

## <span id="page-8-0"></span>**3.6 Funktionen der Kanalbeleuchtung**

Bei der Erfassung einer Bewegung wird die Steuerung für die Anwesenheit auf den Bus gesendet und berücksichtigt die Helligkeit der Umgebung. Wird keine Bewegung mehr erfasst, wird die Steuerung für Abwesenheit an den Bus gesendet, nachdem die Schalt-AUS Funktion abgelaufen ist (falls sie eingestellt war). Der Funktionsparameter ermöglicht die Auswahl der Steuerungen oder Werte, die im Falle einer An-bzw Abwesenheit an den Bus zu senden sind.

### **3.6.1 Funktion ON / OFF**

Die EIN / AUS Funktion ermöglicht die Einstellung eines Schaltausgangs (Beleuchtungsschaltkreis) auf einen ( EIN oder AUS)- Wert im Fall einer Anwesenheit und einen anderen Wert im Fall einer Abwesenheit, wobei diese Werte in den Parametern voreingestellt sind. Die EIN / AUS-Funktio)sendet über das **EIN / AUS** Objekt Befehle an den Bus.

Beschreibung: Je nach den Einstellungen der Parameter wird ein EIN oder ein AUS-Befehl über das **EIN / AUS** Objekt an den Bus gesendet, wenn von Abwesenheit auf Anwesenheit geschaltet wird. Wenn die Beleuchtungs-Zeitfunktionen abgelaufen sind, wird entweder kein Befehl oder ein AUS oder EIN-Befehl auf den Bus gesendet.

 $\rightarrow$  Parametereinstellungen

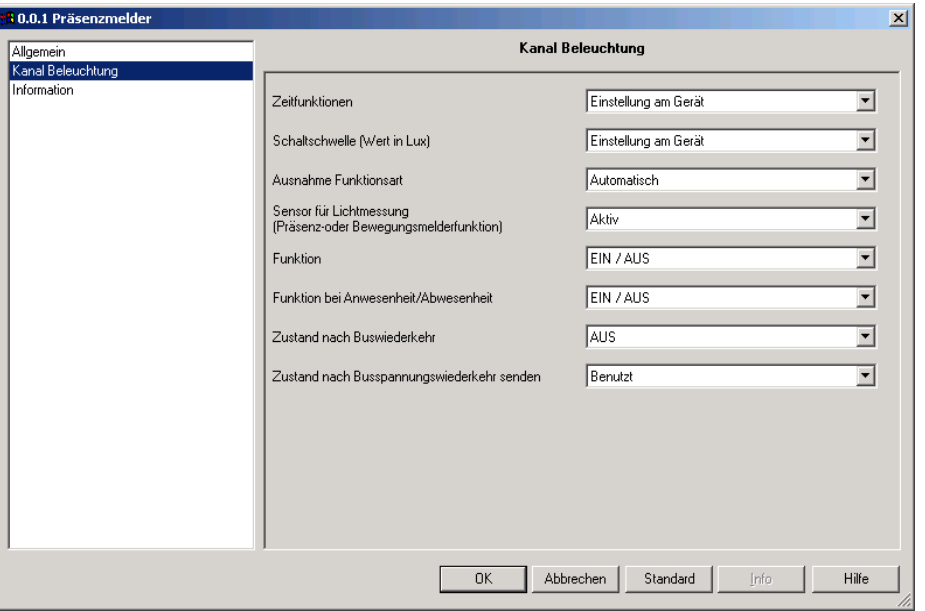

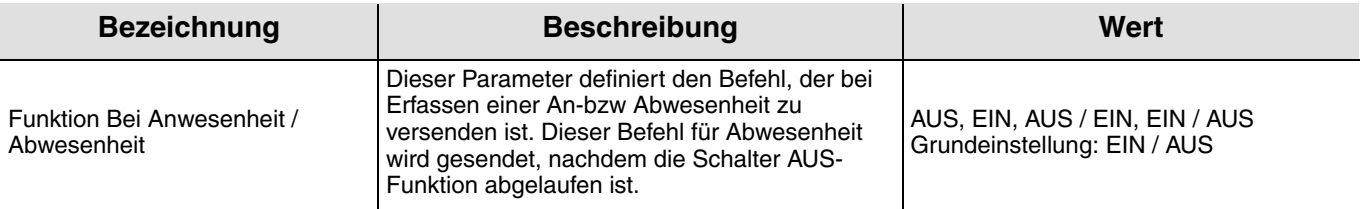

### **3.6.2 Funktion Zeitschalter**

Die Zeitschalterfunktion ermöglicht das EIN Schalten eines Schaltausgangs (Beleuchtungsschaltkreis) für eine Zeit, die im Fall einer Anwesenheit im Schaltausgang einstellbar ist.

Die Zeitschalterfunktion sendet Befehle über das **Zeitschalter** Objekt.

Beschreibung: Bei der Erfassung einer Anwesenheit sendet der Bewegungsmelder über das **Zeischalterobjekt** einen EIN Befehl an den Bus. Dann wird der Versand von Befehlen für die Zeit gesperrt, die im Parameter Zeitfunktionen Befehleinschränkungen eingestellt sind. Das bedeutet, dass selbst bei der Erfassung einer Anwesenheit keine Befehle während dieser Funktion gesendet werden. Wenn der Zeitschalter abgelaufen ist, sendet der Bewegungsmelder bei Erfassen einer Anwesenheit erneut einen EIN Befehl an den Bus und die Sperrzeit setzt wieder ein.

# :hager

### ➜ Parametereinstellungen

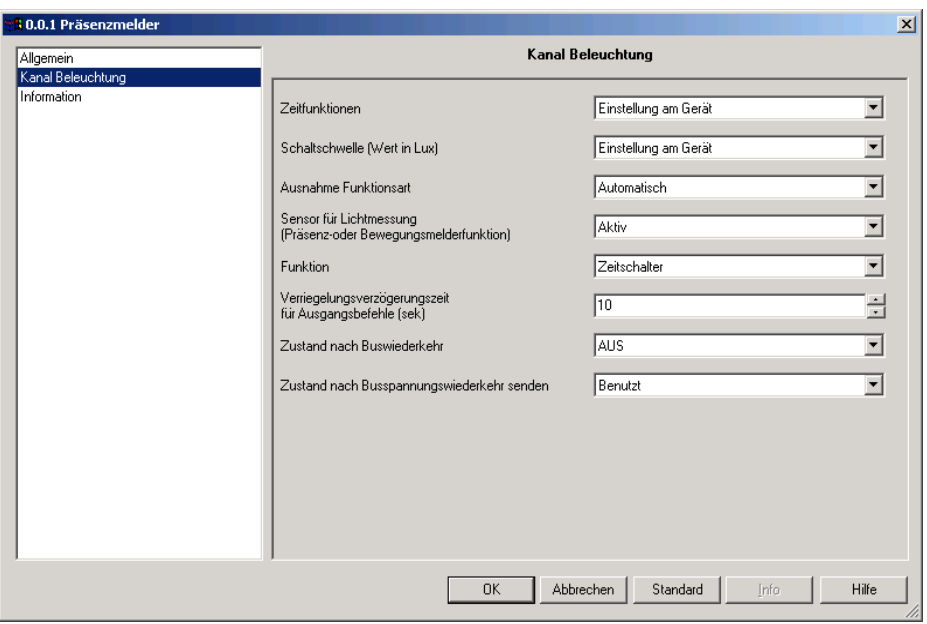

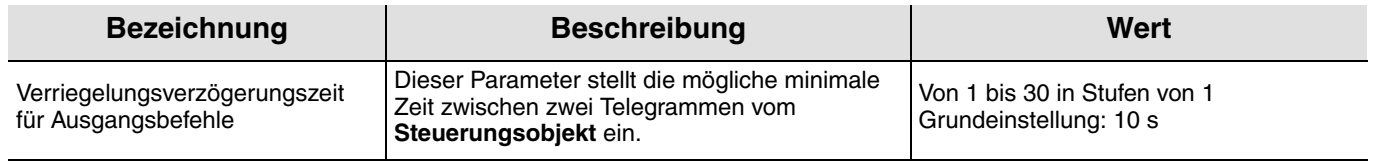

### **3.6.3 Betriebsart Zwangssteuerung**

Diese Funktion erlaubt die Zwangssteuerung von Ausgängen.

Die Wirkung der Zwangssteuerung hängt vom Ausgangstyp ab: Beleuchtung, Rollläden/Jalousien, Heizung etc.. Der Wert wird über das Objekt **Zwangssteuerung** gesendet.

Der Zustand des gesteuerten Eingangs wird mit dem Objekt **Info EIN / AUS** verbunden.

### ➜ Parametereinstellungen

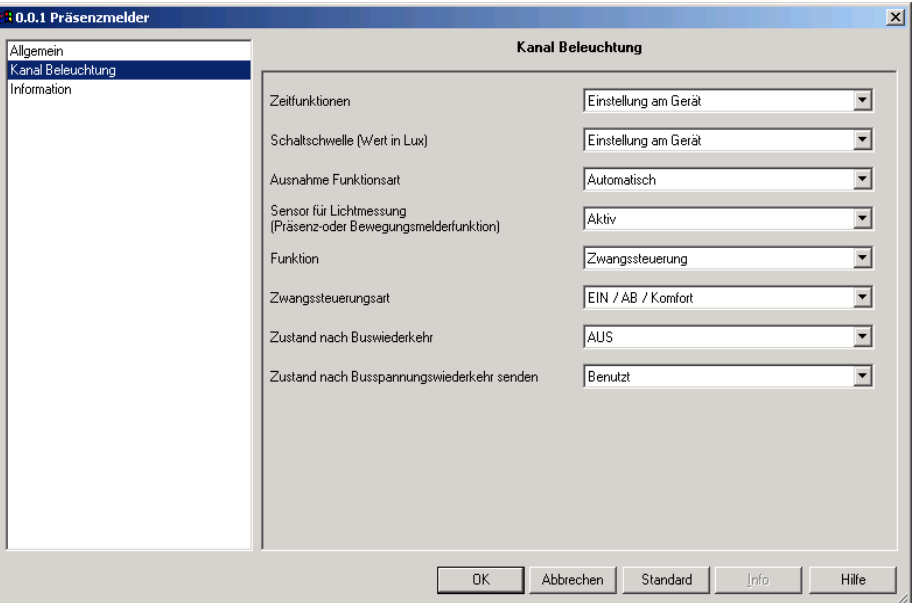

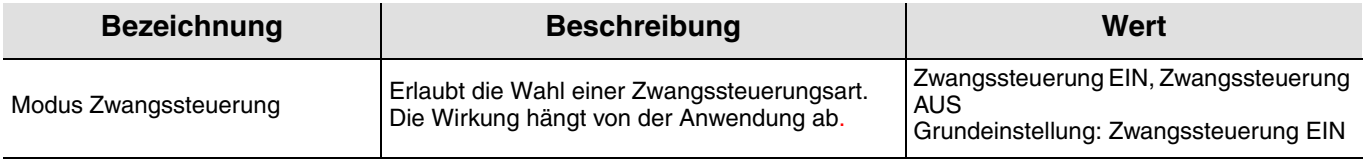

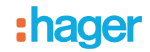

### **3.6.4 Dimmwert und Dimmwert bei Anwesenheit / Abwesenheit**

Mit der Funktion Dimmwert (Anwesenheit) wird bei Erkennung einer Anwesenheit ein Dimmausgang auf einen parametrierbaren Wert (in %) Wert eingestellt.

Die Funktion Dimmwert bei An- und Abwesenheit setzt einen Dimmausgang für den Fall der Erkennung einer Anwesenheit auf einen Wert und bei Abwesenheit auf einen anderen Wert fest.

Die Dimmwert und der Dimmwert bei An-und Abwesenheit's-Funkionen senden das **Dimmwert**-Objekt Befehle an den Bus.

Entsprechend der festgelegten Parameter, wenn von Präsenz zu Abwesenheit gewechselt wird, wird der Dimmwert (Präsenz) in % über das Objekt **Beleuchtungswert** an den Bus gesendet. Wenn die **Beleuchtungs-Zeitfunktion** abgelaufen ist (oder genug Tageslicht vorhanden ist), wird entweder kein Befehl oder der **Dimmwert** (Abwesenheit) in % auf den Bus gesendet.

**→ Parametereinstellungen** 

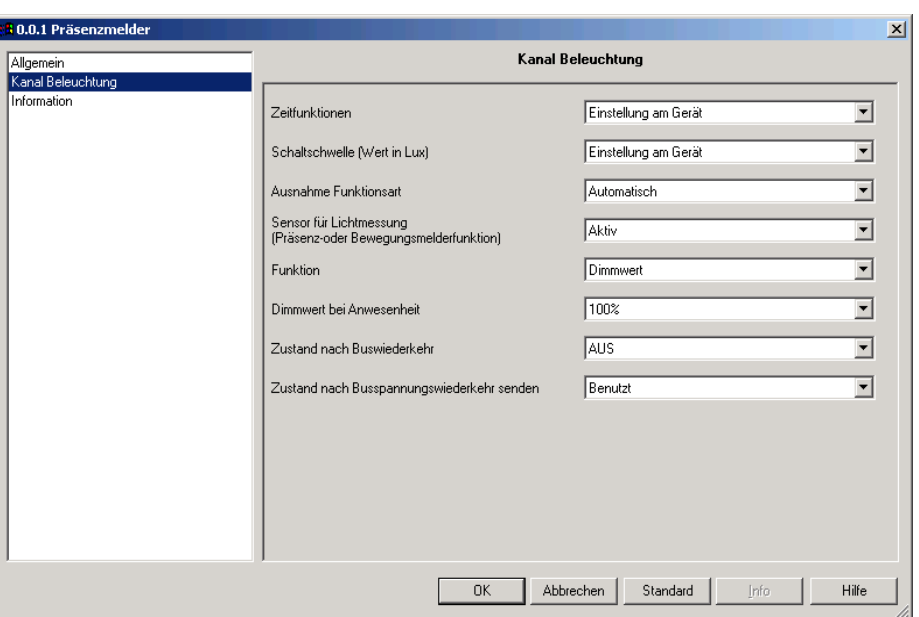

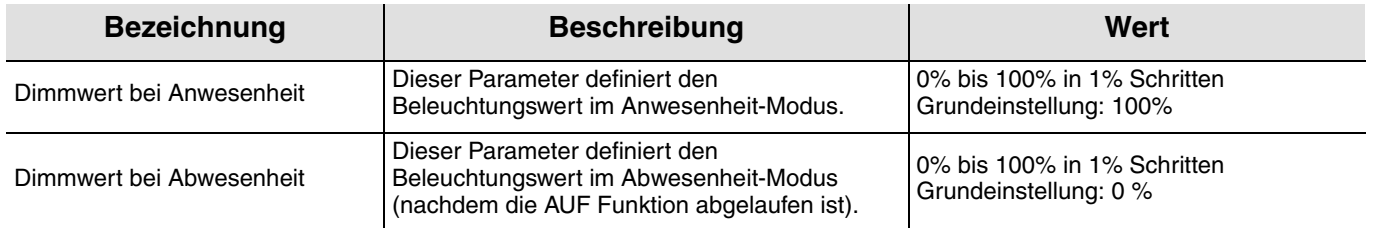

\* Dieser Parameter ist nur sichtbar wenn die funktion den Wert Beleuchtung Anwesenheit / Abwesenheit aufweist.

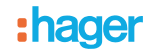

### **3.6.5 Funktionen Szene und Szenen Anwesenheit / Abwesenheit**

Die Funktion Szene bei Anwesenheit ermöglicht es bei Anwesenheit ein Szenario aufzurufen (z.B. verschiedene Lichtkreise eingeschaltet, andere gedimmt, die Heizung eingeschaltet).

Die Funktion Anwesenheit / Abwesenheit ermöglicht das Aufrufen einer Szene im Fall einer Anwesenheit und einer anderen Szene im Fall einer Abwesenheit.

Die Funktionen Szene Abwesenheit und Szene Anwesenheit / Abwesenheit senden im Fall einer Anwesenheit und einer Abwesenheit Befehle über das **Szene**-Objekt.

Je nach der Einstellung wird die Szenennummer (Anwesenheit) über das **Szenenobjekt** an den Bus geschickt, wenn von Abwesenheit auf Anwesenheit umgeschaltet wird. Wenn die **Beleuchtungs-Zeitfunktion** abgelaufen ist (oder genug Tageslicht vorhanden ist), wird entweder kein Befehl oder die Szenennummer (Abwesenheit) auf den Bus gesendet.

**→** Parametereinstellungen

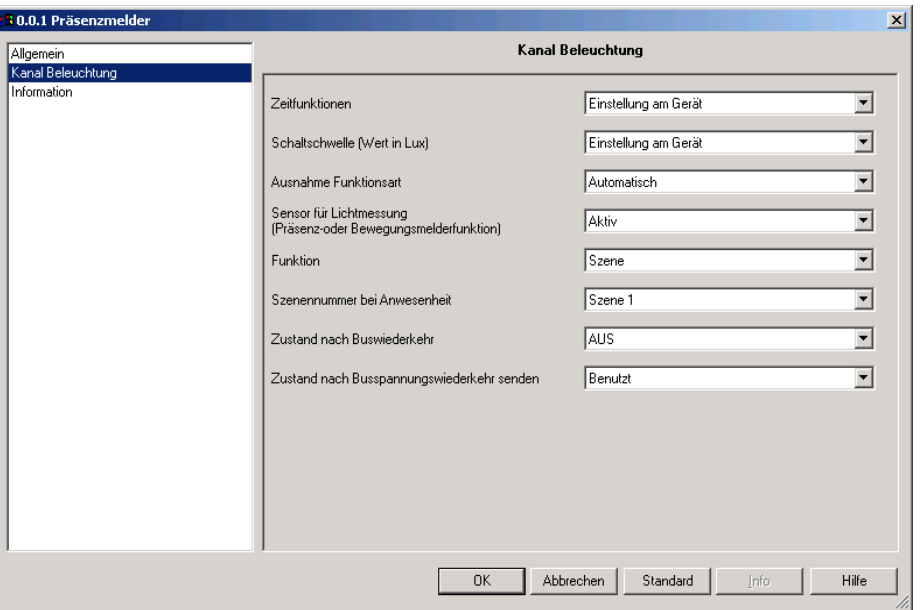

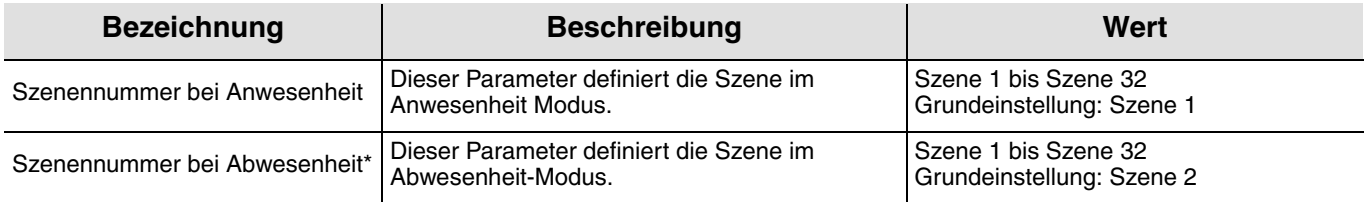

\* Dieser Parameter ist nur sichtbar wenn die Funktion den Wert Szene bei An- / Abwesenheit aufweist.

### **3.6.6 Physikalische Adressierung**

Der Melder kann über die lokalen Potentiometer oder mit Hilfe der Fernschaltung EE807 in den KNX Adressiermodus geschaltet werden.

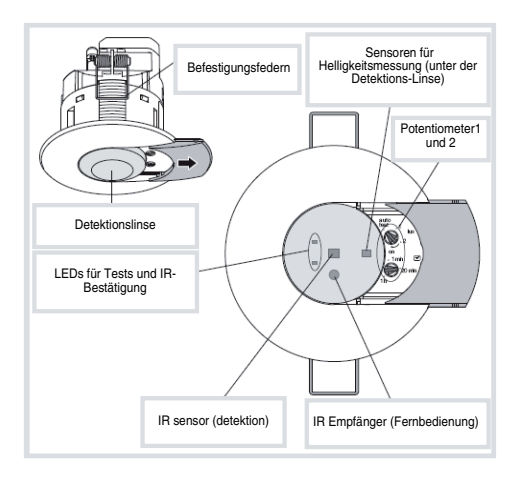

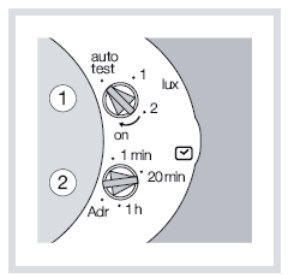

:hager

- $\odot$ Hager Vertriebsgesellschaft mbH & Co. KG Zum Gunterstal D-66440 Blieskastel http://www.hagergroup.de Tel.: 0049 (0)1 83/3 23 23 28
- Hager Electro GesmbH Dieselgasse 3 A-2333 Leopoldsdorf www.hagergroup.at Tel.: 0043 (0)2235/44 600
- $\widehat{\mathbb{G}}$ Hager Tehalit AG Glattalstrasse 521 8153 Rümlang http://www.hagergroup.ch Tel.: 0049 (0)1 817 71 71